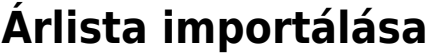

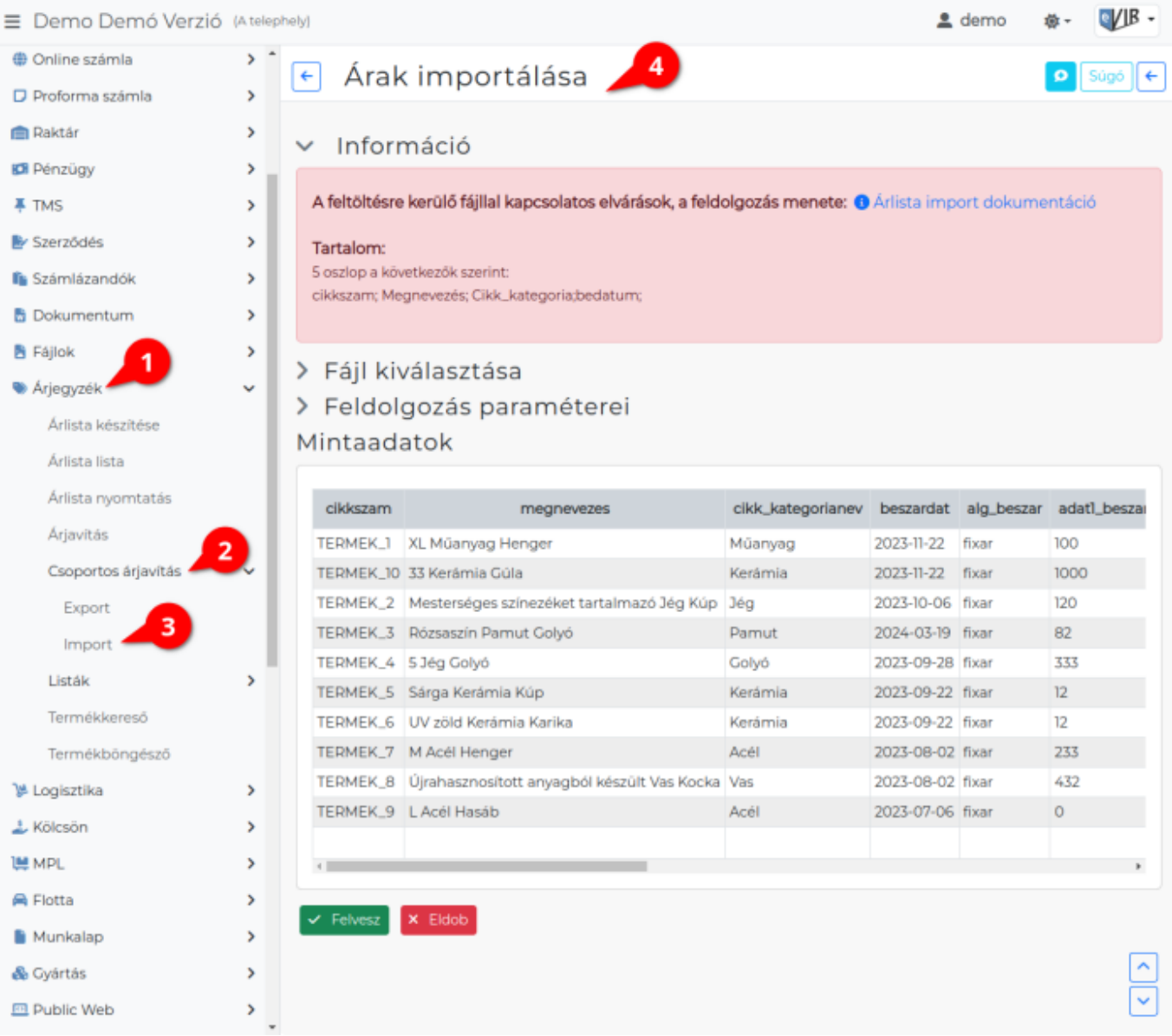

A cikk címkék importálását az

- 1. **[Árjegyzék](https://doc.evir.hu/doku.php/evir:arjegyzek:arjegyzek)**
- 2. **[Csoportos árjavítás](https://doc.evir.hu/doku.php/evir:arjegyzek:csoportos_arjavitas)**
- 3. **Import** menüpontban lehet elindítani.

Az árakat tartalmazó táblázat felöltését, ezen keresztül pedig a termékek árának módosítását lehet elvégezni.

Az importálás az eVIR-ben egységes felület kialakítással, de adattípusonként külön menüpont alatt működik , általános leírása a:

**[CSV, XLSX importálás](https://doc.evir.hu/doku.php/evir:tomeges_muveletek:csv_xlsx_import)** oldalon olvasható.

# **Tartalom**

```
Például:
5 oszlop a következők szerint:
```
# cikkszam; Megnevezés; Cikk\_kategoria;bedatum;

### **A feldolgozás menete**

Ha a 'cikkszam' egyetlen termék beazonosítható, akkor megtörténik az adatok frissítése. Ha van 'arkategoria' adat es algoritmus megadva, akkor az adott árkategóriában az árak frissítésre kerülnek.

Az algortimus meghatározza az adat formátumát.

3 + 1 féle algoritmus van.

- 1. 'fixar'. → esetében az ár nem függ semmitől. A nettó ár a megadott adat lesz.
- 2. 'szaz'. → esetében az ár a beszerzési ár adat százaleka lesz.
- 3. 'nincs'. → esetében a rendszer nem ad ár javaslatot, azaz a felhasználónak kell minden alkalommal kitölteni.
- 4. 'valtozatlan' → Nem történik változtatás ebben az árkategóriában. (az árkategóriához tartozó adat figyelmen kívül lesz hagyva)

### **A megnevezést csak akkor frissíti, ha az nem volt üres az import listában.**

Több ezer termék esetén ez sok időt is igénybe vehet, ezért javasolt inkább pár ezer soronként külön táblázatba tenni.

### Kapcsolódó oldalak:

- [Cikkszám tömeges műveletek](https://doc.evir.hu/doku.php/evir:torzsadatok:cikktorzs:cikkszamok_tomeges)
- [Termékek](https://doc.evir.hu/doku.php/evir:torzsadatok:cikktorzs:termekek)
- [Cikk címke beállítás](https://doc.evir.hu/doku.php/evir:torzsadatok:cikktorzs:cikk_cimke_beallitas)
- [Webshop cikk tulajdonságok](https://doc.evir.hu/doku.php/evir:webshop:webshop_cikk_tulajdonsagok)
- [Export / Import](https://doc.evir.hu/doku.php/evir:tomeges_muveletek:csv_xlsx_export_import)
- [CSV, XLSX importálás](https://doc.evir.hu/doku.php/evir:tomeges_muveletek:csv_xlsx_import)
- [CSV, XLSX, JSON export](https://doc.evir.hu/doku.php/evir:tomeges_muveletek:csv_xlsx_json_export)

From: <https://doc.evir.hu/> - **eVIR tudásbázis**

Permanent link: **[https://doc.evir.hu/doku.php/evir:arjegyzek:ar\\_import](https://doc.evir.hu/doku.php/evir:arjegyzek:ar_import)**

Last update: **2024/04/02 10:54**

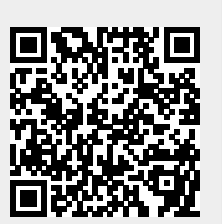